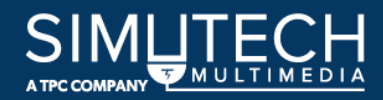

# Simulation Training System

Release Notes 2023-06-01

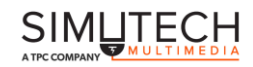

## **Simutech Training System – Release Notes – 2023-06-01**

These release notes cover the following modules updated on our production systems:

#### **Learning Labs:**

- Troubleshooting Safety, build: 21041 : 20230504.1
- Troubleshooting Fundamentals, build: 20628 : 20230119.1
- Control Circuit Components, build: 20622 : 20230119.1
- Motor Circuit Components, build: 20621 : 20230307.1

#### - **Simulations:**

- Troubleshooting Electrical Circuits, build: 21058 : 20230412.1
- Troubleshooting Control Circuits, build: 21047 : 20230412.1
- Troubleshooting Motor Circuits, build: 20629 : 20230308.1
- Troubleshooting Industrial Controls 1, build: 21054 : 20230412.1
- Programmable Logic Controllers 1, build: 20508 : 20230308.1
- Programmable Logic Controllers 2, build: 20511 : 20230308.1
- Programmable Logic Controllers 3, build: 20510: 20230308.1
- Troubleshooting Industrial Controls 2, build: 21051 : 20230412.1
- Troubleshooting VFDs, build: 20488 : 20230308.1
- Troubleshooting Industrial Sensors, build: 20846 : 20230308.1

#### - **Administrative Tools:**

- Reporting Module, Beta version 2
- Admin Simulation Resources

#### **Learning Management System (LMS) Notes:**

- 1. When you configure the modules in your LMS it is best to have them launch in a new tab or new browser window. To leave a Simutech module training session users should complete the current fault or lesson, navigate back to the home page, and use the "x" to close the browser window. This will ensure the final user training data for that session is stored properly.
- 2. Percentage complete for each module in the LMS is not updated on some LMS providers. The LMS will keep track of the number of times users login, how much time each user has used each module, and learning lab completion. More detailed progress and completion reporting is available to Administrators in the Reporting Module.

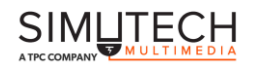

## **Updates in this Release:**

● Updated Troubleshooting Safety, Troubleshooting Control Circuits, Troubleshooting Industrial Controls 1, and Troubleshooting Industrial Controls 2 modules to address module specific issues.

## **Known Issues (above versions)**

### **Learning Labs and Simulations:**

- 1. When users first launch the modules they will see spinning circles to the left of each home page selection. These circles will spin until the initial connection is made with the Simutech cloud servers and the training session is initialized properly. Users must wait until the circles stop spinning before they make any selections and begin their training.
- 2. Inactivity will cause a loss of connection to the Simutech cloud servers. The connection to our cloud servers may also be lost due to a poor Internet connection or an error on our servers. An error message will appear if the connection to our cloud servers is lost.
- 3. A blank display on the meter tool may indicate a connection issue with our cloud server or that the meter is not ready to take readings. When using the meter, make sure that you are zoomed into the panel where you want to take measurements before turning on the meter. If the meter display goes blank, try closing the meter, zoom out then back into the scene, and then try opening and turning on the meter. If you are still unable to see digits on the display you will need to close and relaunch the module.
- 4. Situations may occur where you are unable to pick a component or zoom into certain components by clicking on it. If this occurs, try either clicking on another scene element to move in or click on the double arrow navigation icon at the bottom of the screen to zoom out then try to navigate back in and choose the component. If the meter is on-screen, close the meter then try to click on the component. If you are unable to interact with the whole scene or unable to zoom in or out, you will need to exit the lab or fault and enter again.
- 5. Disconnecting terminals or taking ohmmeter measurements with an energized circuit is a safety hazard that can cause personal injury and/or damage equipment. In these modules, if you use the screwdriver or ohmmeter with an energized circuit the program will display an error message and you will be removed from the current lesson or fault.
- 6. The responsiveness of modules to cursor movements and mouse clicks can slow if you are using the modules for extended periods. If you find the responsiveness of a module is slow and you have a good Internet connection, try closing your browser and relaunching the module.

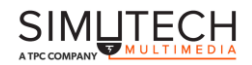

7. On some computers, the module image may disappear from the screen if you leave the module tab to browse other pages. To restore the module image, click on the browser restore/maximize icon  $\overline{\phantom{a}}$   $\overline{\phantom{a}}$   $\times$  located in the top right corner of the browser window.